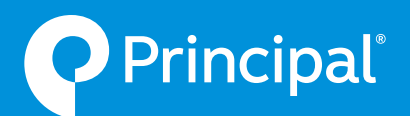

# Principal® annuities NAIC product training via RegEd

A majority of states require you to complete carrier-specific annuity product training courses, and/or a general annuity training course, prior to soliciting annuity sales in those states.

Principal uses RegEd as their preferred platform. These instructions can help you access the training you need to sell our products.

**Even if you've already completed product training for Principal on a previous training platform, we encourage you to log into RegEd to verify that all of your training certifications have been successfully transferred.** It could take up to 24 hours for transferred certifications to appear on the RegEd platform.

#### **[Go to the RegEd training website](https://secure.reged.com/TrainingPlatform/)**

(https://secure.reged.com/TrainingPlatform/)

**Continue reading to learn how to access training through RegEd.**

## If you're already registered with RegEd

Go to **https://secure.reged.com/TrainingPlatform/**. Log in with your email address and password at the top right-hand corner of page. That's it! Now go to the **Get started** instructions below.

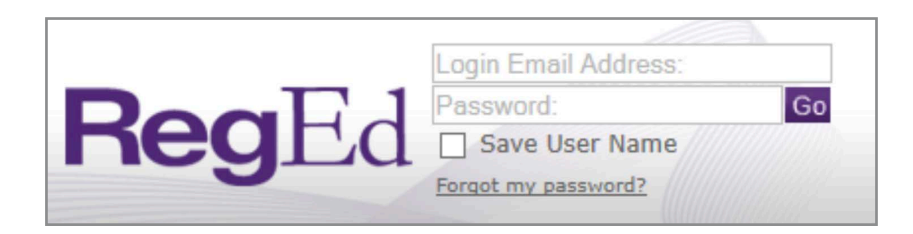

## If you're new to RegEd

Click on the **Register online** link on the right-hand side of the home page, as shown below.

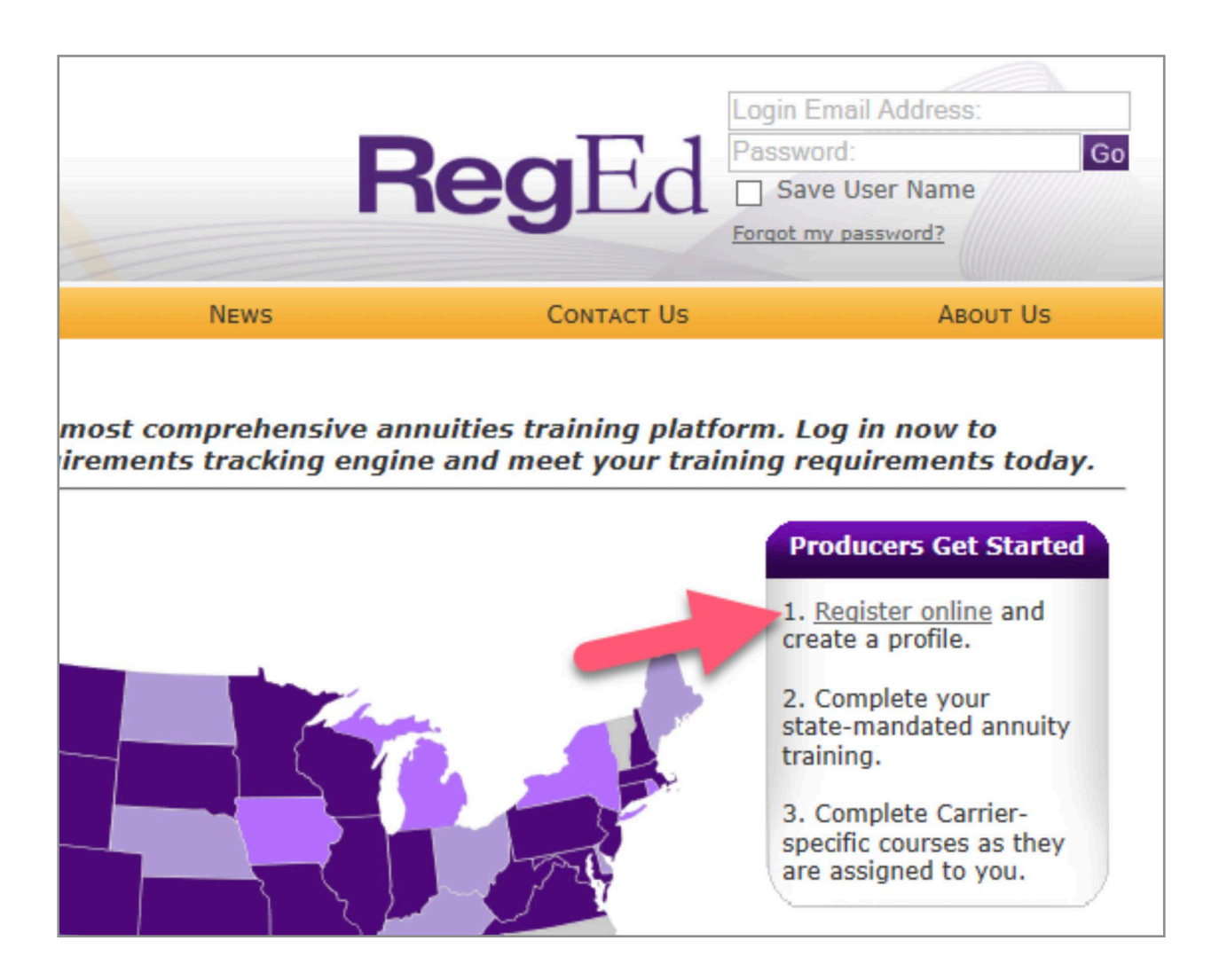

Complete the **Self Registration** page. Once you've completed all the required fields, click on **"Register"** to create your profile.

After you've registered, select the state in which you are selling or plan to sell annuity products. Input the required information and save.

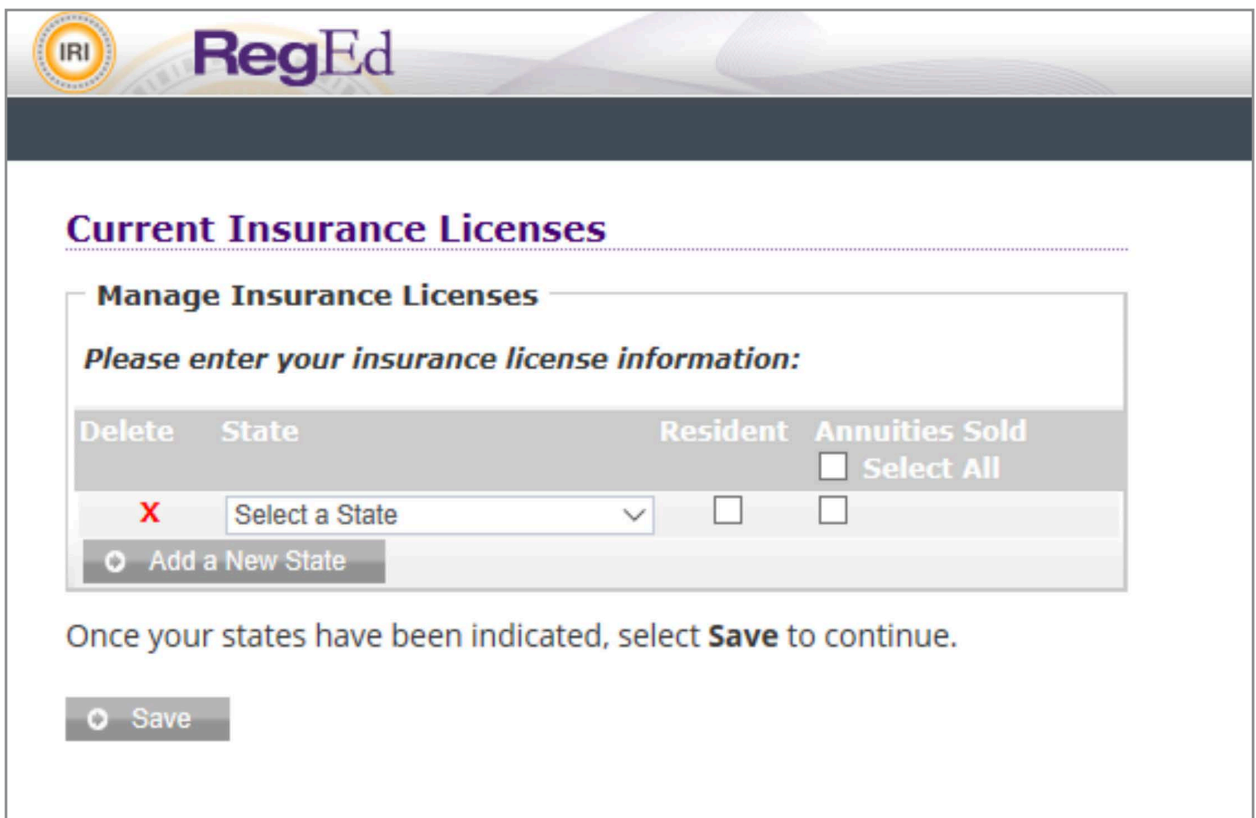

You're all set! Go to the **"Get started"** instructions below

### Get started

After logging in you will be at the **Producer Status** screen

Scroll down to the **"Add Product Code"** field and enter the correct code for the product training you wish to take. Click on **"Submit"**. If you need help with product codes, please reach out to your back office or your Principal internal wholesaler.

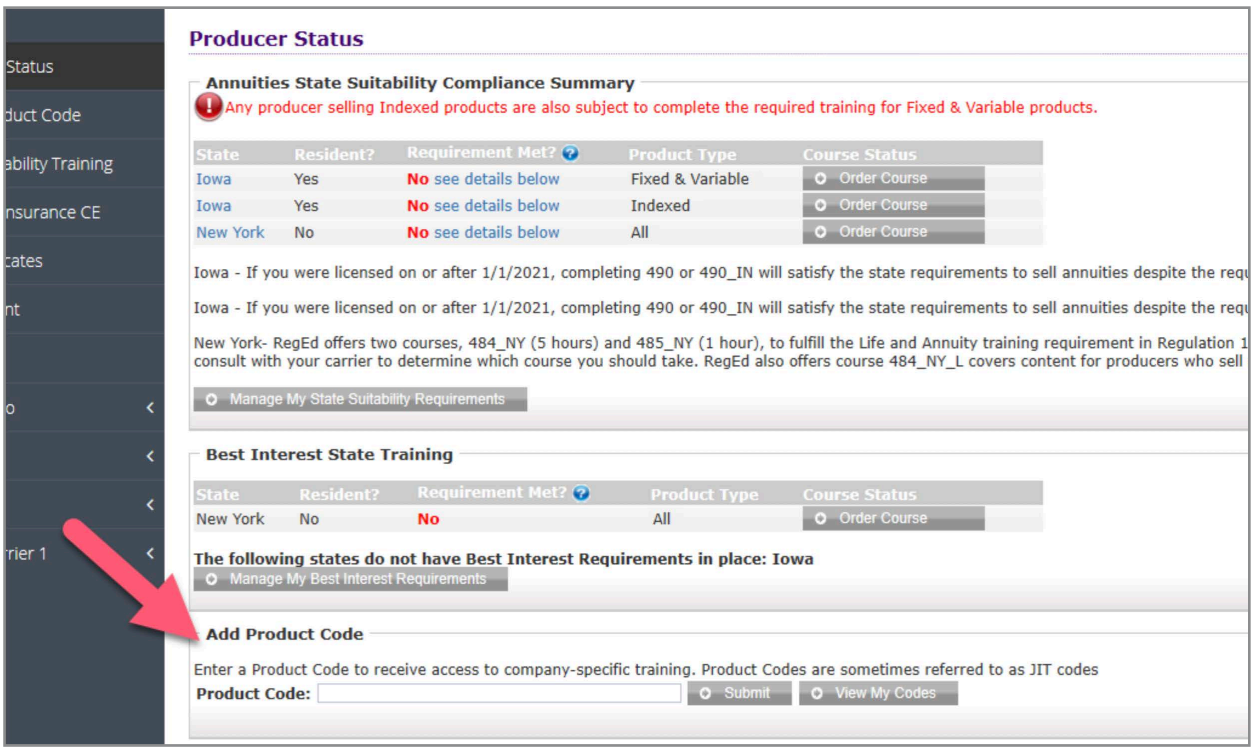

Carrier-specific product training will appear. Click on **"Go To Requirement"** to launch training course.

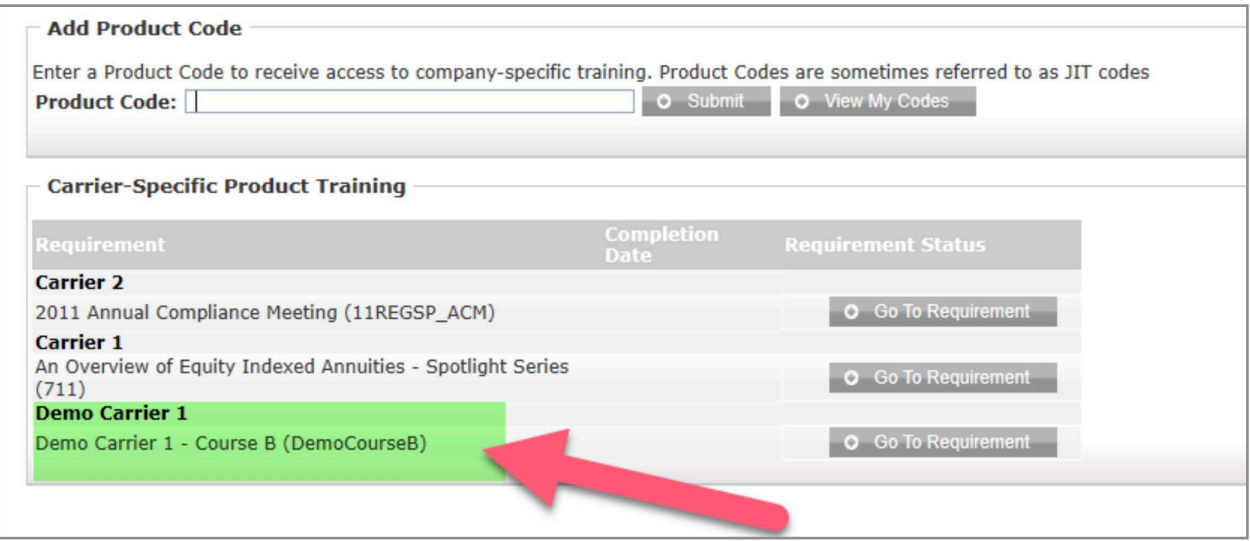

You'll be required to take a short exam once the training is complete. To access the exam, click the **"Next"** button on the final page of the course. Select the **"Exam"** button at the top of the page to launch your exam.

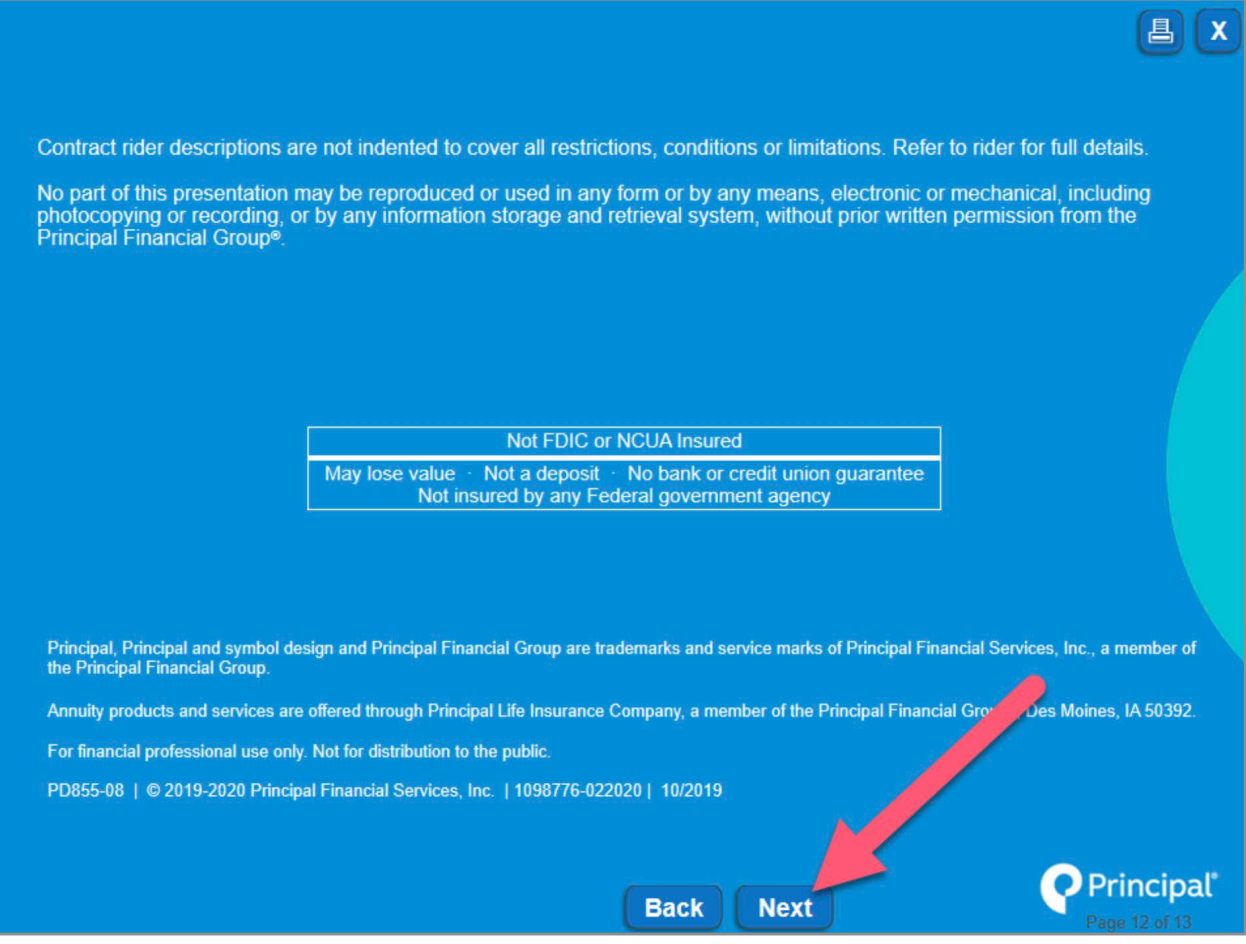

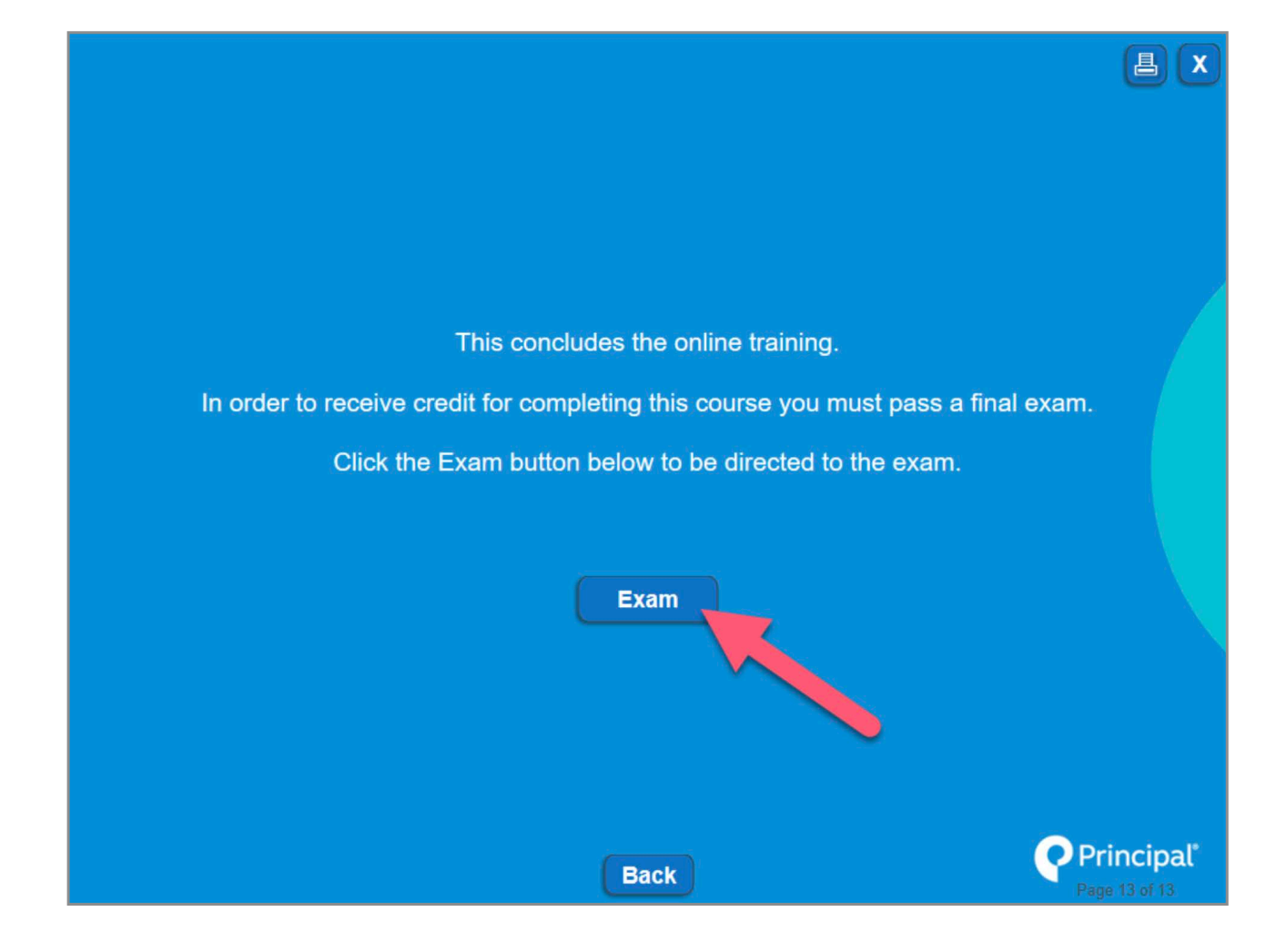

You'll need a score of 100% on the exam in order to receive credit. When the exam has been successfully completed, your certificate of completion will be displayed.

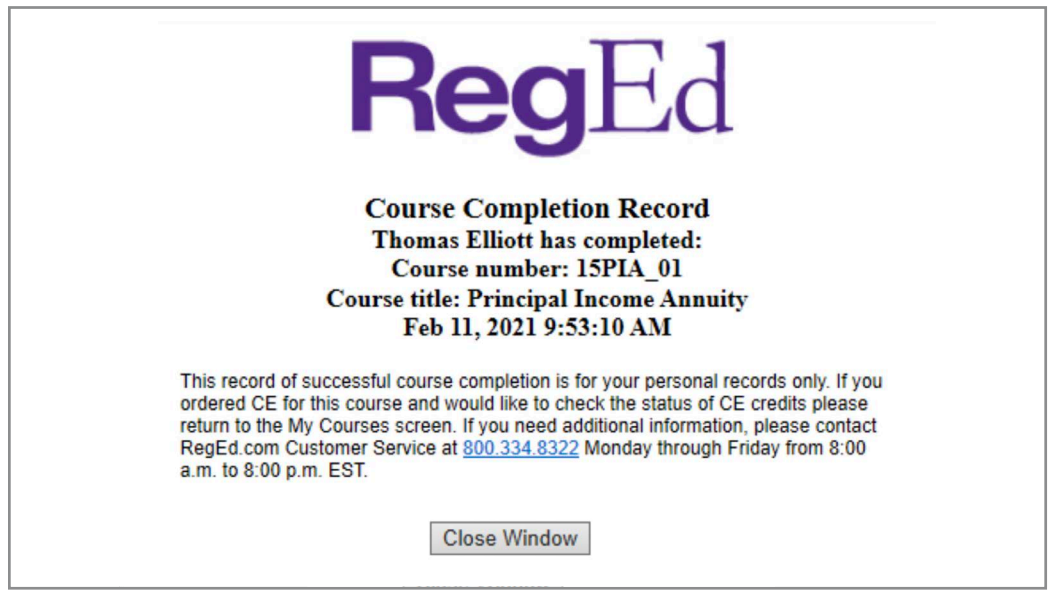

You may want to print a copy to keep in your files.

If the exam is not completed successfully, a notification will be displayed and you will be given the opportunity to retake the exam until you complete successfully.

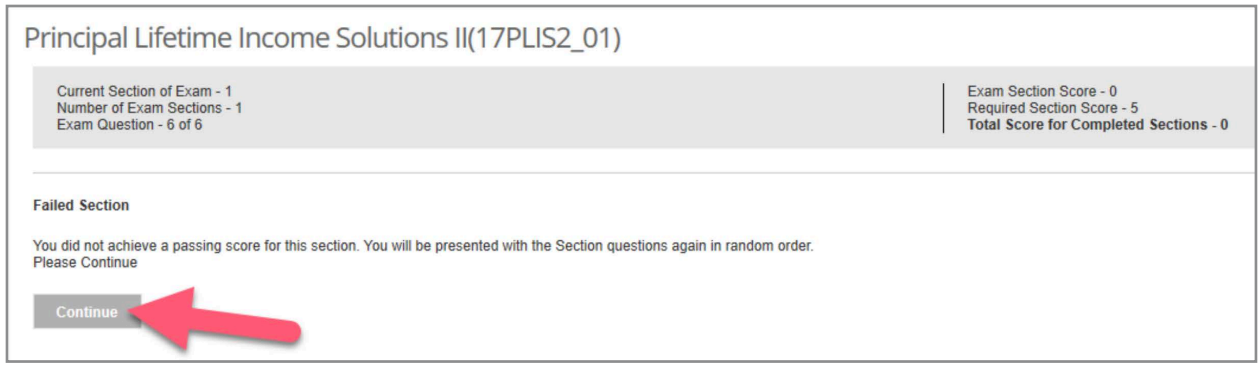

If you have questions about training requirements and verification, please contact Sales Compensations Administration, 800-388-4793, option 2.

If you're having technical issues accessing the courses, please contact RegEd Customer Service at 800-334-8322, option 2. Let them know you are trying to complete training with Principal.

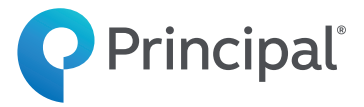

#### **For financial professional use only. Not for distribution to the public**

#### **Not FDIC or NCUA insured**

May lose value • Not a deposit • No bank or credit union guarantee Not insured by any Federal government agency

 Annuity products and services are offered through Principal Life Insurance Company, a member of the Principal Financial Group®, Des Moines, Iowa 50392-0001, principal.com.

Principal, Principal and symbol design and Principal Financial Group are trademarks and service marks of Principal Financial Services, Inc., a member of the Principal Financial Group.

© 2021 Principal Financial Services, Inc. | 1523788-022021 | 03/2021